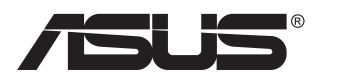

# **Seria PB278 Monitor LCD**

# **Ghidul utilizatorului**

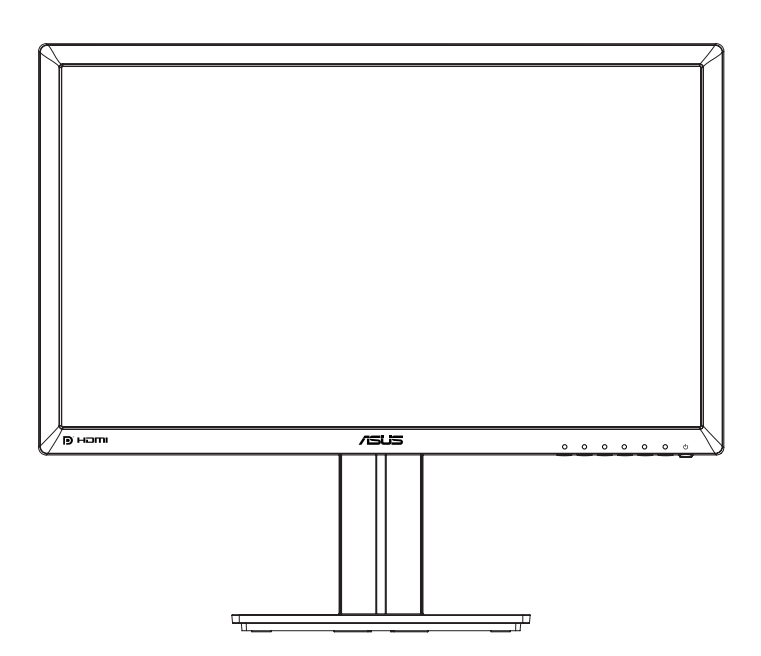

## **Cuprins**

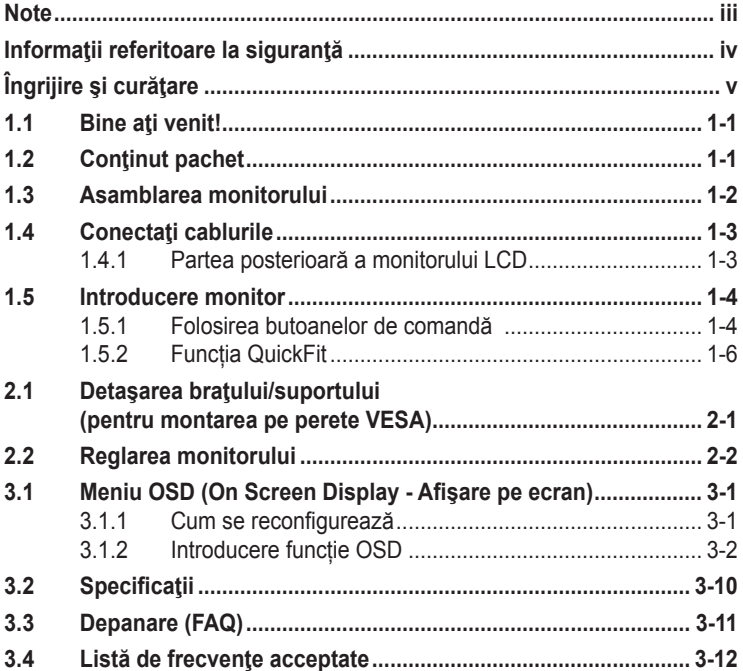

Copyright © 2014 ASUSTeK COMPUTER INC. Toate drepturile rezervate.

Nicio parte din acest manual, inclusiv produsele şi software-ul descrise în acesta nu poate fi reprodusă, transmisă, transcrisă, păstrată într-un sistem de preluare a informatiilor sau tradusă în orice limbă. indiferent de formă sau de mijloace, cu excepția documentației păstrate de cumpărător cu scopul de copie de rezervă, fără a avea permisiunea scrisă explicită a ASUSTeK COMPUTER INC. ("ASUS").

Garantia sau service-ul produsului nu se va prelungi dacă: (1) produsul este reparat, modificat sau alterat, exceptând cazul în care astfel de reparaţie, modificare sau alterare este autorizată în scris de ASUS; sau (2) numărul de serie al produsului este şters sau lipseşte.

ASUS OFERA ACEST MANUAL "CA ATARE", FARA NICI O GARANȚIE, EXPLICITA SAU IMPLICITA,<br>INCLUZÂND, DAR FĂRĂ A SE LIMITA LA, GARANȚIILE SAU CONDIȚIILE IMPLICITE PENTRU COMERCIALIZAREA SAU CONFORMITATEA CU UN ANUMIT SCOP. ASUS, DIRECTORII, CADRELE DE CONDUCERE, ANGAJAȚII SAU AGENȚII SĂI NU SUNT RESPONSABILI PENTRU NICIO DAUNĂ INDIRECTĂ, SPECIALĂ, INCIDENTALĂ SAU PE CALE DE CONSECINŢĂ (INCLUSIV DAUNE PENTRU PIERDERE DE PROFIT, PIERDERE DE ACTIVITATE, PIERDERE DE UTILIZARE SAU<br>DATE, ÎNTRERUPEREA ACTIVITĂȚII ȘI ALTELE SIMILARE), CHIAR DACĂ ASUS A FOST AVIZAT<br>DE POSIBILITATEA UNOR ASTFEL DE PAGUBE CARE REIES DIN ORICE DEF ACESTUI MANUAL SAU PRODUS.

SPECIFICAŢIILE ŞI INFORMAŢIILE DIN ACEST MANUAL SUNT FURNIZATE DOAR CU SCOP INFORMATIV ŞI SUNT SUPUSE MODIFICĂRII ÎN ORICE MOMENT FĂRĂ NOTIFICARE ŞI NU TREBUIE INTERPRETATE CA OBLIGAȚIE DIN PARTEA ASUS. ASUS NU IȘI ASUMA NICIO<br>RESPONSABILITATE SAU RĂSPUNDERE PENTRU ORICE ERORI SAU INEXACTITĂȚI CARE POT SĂ APARĂ ÎN ACEST MANUAL, INCLUSIV PRODUSELE ŞI SOFTWARE-UL CARE SUNT DESCRISE ÎN ACESTA.

Numele de produse şi companii din acest manual pot fi sau nu mărci comerciale înregistrate sau drepturi de autor ale companiilor respective şi sunt utilizate doar pentru identificare sau explicaţie şi în beneficiul proprietarilor, fără intenția de a încălca drepturile acestora.

## <span id="page-2-0"></span>**Note**

#### **Declaraţie a Comisiei federale pentru comunicaţii**

Acest dispozitiv respectă Secțiunea 15 a Regulilor FCC. Funcționarea trebuie să îndeplinească următoarele două condiții:

- Acest dispozitiv nu poate cauza interferente nocive si
- Acest dispozitiv trebuie să accepte orice interferente primite, inclusiv interferenţele care pot provoca o funcţionare nedorită.

Acest echipament a fost testat şi s-a constatat că se încadrează în limitele pentru un dispozitiv digital de Clasa B în conformitate cu Partea a 15-a a Reglementărilor FCC. Aceste limite au drept scop asigurarea unei protectii rezonabile împotriva interferentei dăunătoare într-o instalație rezidențială. Acest echipament generează, utilizează și poate radia energie de radiofrecvență și, dacă nu este instalat și utilizat conform instrucțiunilor producătorului, poate produce interferenţe dăunătoare comunicaţiilor radio. Cu toate acestea, nu există nicio garantie că într-o configurație de instalare specifică nu se vor produce interferente. Dacă acest echipament cauzează interferente dăunătoare pentru recepţia radio sau TV, care se pot stabili prin oprirea şi repornirea echipamentului, utilizatorul este încurajat să încerce corectarea interferentelor prin intermediul uneia sau al mai multora dintre următoarele măsuri:

- Reorientați sau reamplasați antena receptorului.
- Creşteţi distanţa de separare dintre dispozitiv şi receptor.
- Conectaţi echipamentul la o priză de c.a. dintr-un circuit diferit de cel la care este conectat receptorul.
- Pentru ajutor, consultati dealerul sau un tehnician radio/TV cu experientă.

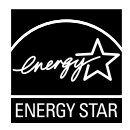

În calitate de partener Energy Star®, compania noastră a stabilit că acest produs respectă recomandările Energy Star® pentru utilizarea eficientă a energiei.

#### **Declaraţie a Departamentului canadian de comunicaţii**

Acest dispozitiv digital nu depăşeşte limitele Clasei B pentru emisii de zgomot radio de la dispozitivul digital stabilite în Regulamentele privind interferența radio a Departamentului canadian de comunicatii.

Acest dispozitiv digital Clasa B respectă ICES-003 din Canada.

## <span id="page-3-0"></span>**Informaţii referitoare la siguranţă**

- Înainte de configurarea monitorului, cititi cu atentie toată documentația care însoteste produsul.
- Pentru a preveni pericolul de incendiu sau de electrocutare, nu expuneti monitorul la ploaie sau umiditate.
- Nu încercați să deschideți carcasa monitorului. Tensiunile înalte periculoase din monitor pot provoca vătămarea corporală gravă.
- Dacă sursa de alimentare s-a stricat, nu încercati să o reparați singuri. Contactati un tehnician de service calificat sau magazinul.
- Înainte de a utiliza produsul, asiguraţi-vă că toate cablurile sunt conectate corect și cablurile de alimentare nu sunt deteriorate. Dacă detectați orice avarie, contactaţi imediat dealerul.
- Sloturile şi deschiderile de pe spatele sau partea superioară a carcasei sunt prevăzute pentru ventilare. Nu blocati aceste sloturi. Nu plasati acest produs aproape sau deasupra unui radiator sau a unei surse de căldură, cu excepţia cazului în care aceasta este ventilată corespunzător.
- Monitorul trebuie operat numai de la tipul de sursă de alimentare indicat pe etichetă. Dacă nu sunteți sigur de tipul de sursă de alimentare al locuinței, consultaţi dealerul sau compania locală de furnizare a energiei electrice.
- Utilizati stecherul adecvat care respectă standardul local de putere.
- Nu suprasolicitati prelungitoarele cu prize multiple și cablurile prelungitoare. Suprasolicitarea poate provoca incendiul sau electrocutarea.
- Evitati praful, umiditatea și extremele de temperatură. Nu plasați monitorul într-o zonă în care se poate uda. Amplasați monitorul pe o suprafață stabilă.
- Scoateţi ştecherul din priză în timpul furtunilor, când se produc fulgere sau când monitorul nu este utilizat o perioadă lungă de timp. Aceasta va proteja monitorul împotriva deteriorării cauzate de supratensiunea tranzitorie.
- Nu împingeţi obiecte şi nu vărsaţi lichid în sloturile de pe carcasa monitorului.
- Pentru a asigura functionarea satisfăcătoare, utilizați monitorul doar cu computere certificate UL care au prize configurate adecvat, marcate între 100  $~^{\sim}$  240 V c.a.
- Priza va fi instalată în apropierea echipamentului şi va fi amplasată într-un loc uşor de accesat.
- Dacă întâmpinați probleme tehnice cu monitorul, contactați un tehnician de service calificat sau magazinul.
- Realizați o conexiune de împământare înainte de a conecta fișa de rețea la rețea. Iar când deconectați conexiunea de împământare, asigurați-vă că deconectați după scoaterea fișei de rețea de la rețea.

## <span id="page-4-0"></span>**Îngrijire şi curăţare**

- Înainte să ridicati sau să mutati monitorul, este bine să deconectati cablurile şi cablul de alimentare. Respectaţi tehnicile de ridicare corecte când pozitionati monitorul. Când ridicati sau transportati monitorul, tineti de marginile monitorului. Nu ridicaţi monitorul apucându-l de suport sau de cablu.
- Curătirea. Opriti monitorul și deconectați cablul de alimentare. Curătați suprafața monitorului cu o cârpă fără scame, neabrazivă. Petele persistente pot fi îndepărtate cu o cârpă umezită cu o solutie de curătare cu agresivitate medie.
- Nu utilizați soluţii de curăţare care conţine alcool sau acetonă. Utilizaţi o solutie de curătare destinată utilizării pentru LCD. Nu pulverizati solutia de curătare direct pe ecran, deoarece aceasta poate picura în monitor și poate cauza electrocutarea.

#### **Următoarele simptome sunt normale pentru monitor:**

- Ecranul poate produce scintilaţii în timpul utilizării iniţiale din cauza naturii luminii fluorescente. Opriți și porniți monitorul din nou pentru a vă asigura că scintilatia dispare.
- Este posibil ca ecranul să lumineze uşor neuniform, în funcţie de modelul de desktop pe care îl utilizaţi.
- Când aceeaşi imagine este afişată timp de mai multe ore, pe ecran poate apărea o imagine remanentă după schimbarea imaginii. Ecranul va reveni încet sau puteti să opriti alimentarea pentru câteva ore.
- Când ecranul devine negru sau clipeste sau nu mai functionează, contactati dealerul sau centrul de service pentru reparaţii. Nu reparaţi ecranul pe cont propriu!

#### **Convenţii utilizate în acest ghid**

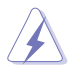

AVERTIZARE: Informatii pentru a preveni vătămarea corporală când încercați să efectuați o acțiune.

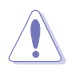

ATENŢIE: Informaţii pentru a preveni deteriorarea componentelor când încercati să efectuati o actiune.

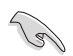

IMPORTANT: Informatii pe care TREBUIE să le respectati pentru a efectua o acţiune.

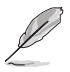

NOTĂ: Sfaturi și informații suplimentare pentru a ajuta la efectuarea unei acţiuni.

#### **Unde găsiţi informaţii suplimentare**

Consultaţi următoarele surse pentru informaţii suplimentare şi pentru actualizări ale produsului și software-ului.

#### **1. Site-uri ASUS**

Site-urile ASUS internaţionale oferă informaţii actualizate despre produsele hardware şi software ASUS. Consultaţi **<http://www.asus.com>**

#### **2. Documentaţie opţională**

Pachetul produsului dvs. poate include documentaţie opţională care poate fi adăugată de dealer. Aceste documente nu fac parte din pachetul standard.

## <span id="page-6-0"></span>**1.1 Bine aţi venit!**

Vă mulțumim pentru achiziționarea monitorului LCD ASUS<sup>®</sup>!

Cel mai nou monitor LCD cu ecran panoramic de la ASUS oferă un afişaj cu contrast mai mare, mai lat si mai luminos, plus o multime de caracteristici care îmbunătăţesc experienţa de vizualizare.

Cu aceste caracteristici, vă puteţi bucura de confortul şi de experienţa vizuală încântătoare pe care o oferă monitorul!

## **1.2 Conţinut pachet**

Verificati dacă în pachet există următoarele articole:

- $\checkmark$  Monitor LCD
- Bază monitor
- $\checkmark$  Ghid de pornire rapidă
- $\checkmark$  Certificat de garanție
- $\checkmark$  1 x cablu de alimentare
- $\checkmark$  1 x cablu audio
- $\checkmark$  1 x cablu DisplayPort (opțional)
- $\checkmark$  1 x cablu HDMI (optional)
- $\checkmark$  1 x cablu DVI (legătură duală) (opțional)
- $\checkmark$  1 x cablu VGA

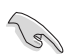

• Dacă oricare dintre articolele de mai sus este deteriorat sau lipseşte, contactaţi imedia magazinul.

## <span id="page-7-0"></span>**1.3 Asamblarea monitorului**

#### **Pentru a asambla monitorul:**

- 1. Așezați afișajul pe o cârpă de pe masă, asamblați baza în conformitate cu schița și utilizați o monedă pentru a strânge șurubul.
- 2. Introduceți clema de cablu în orificiul suportului și reglați monitorul la unghiul cel mai confortabil pentru dvs.

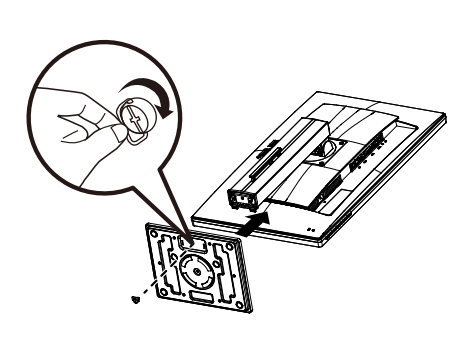

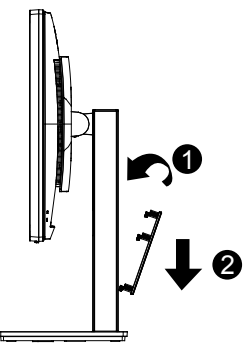

## <span id="page-8-0"></span>**1.4 Conectaţi cablurile**

#### **1.4.1 Partea posterioară a monitorului LCD**

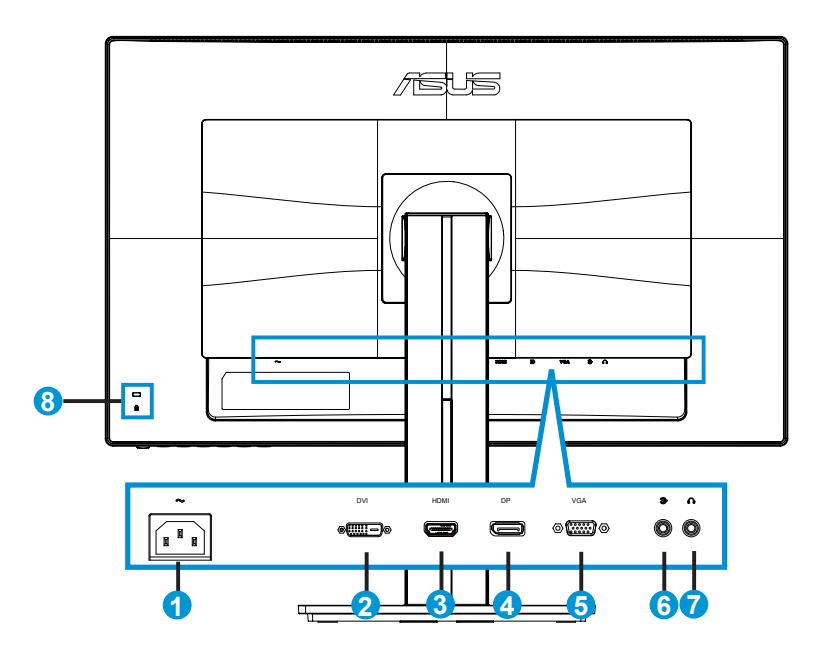

- 1. Port AC-IN
- 2. Port DVI
- 3. Port HDMI
- 4. DisplayPort
- 5. Port VGA
- 6. Audio port de intrare
- 7. Port ieşire căşti
- 8. Încuietoare Kensington

## <span id="page-9-0"></span>**1.5 Introducere monitor**

#### **1.5.1 Folosirea butoanelor de comandă**

Puteti folosi butonul de comandă din partea posterioară a monitorului pentru a regla setările referitoare la imagine.

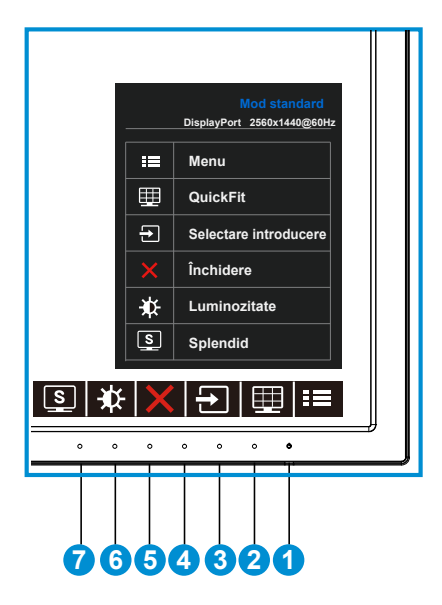

- 1. **C** Buton de alimentare/Indicator alimentare:
	- Utilizaţi acest buton pentru a porni şi opri monitorul.
	- Definitia de culoare a indicatorului de alimentare se află în tabelul de mai jos.

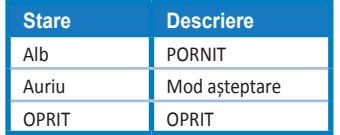

- 2. **Butonul MENU (MENIU):** 
	- Apăsaţi acest buton pentru a intra în meniul OSD.
- 3. Butonul QuickFit:
	- Aceasta este o tastă rapidă pentru activarea funcţiei **QuickFit** concepută pentru aliniere.
	- Funcţia **QuickFit** conţine 6 pagini de modele de grile comune, dimensiuni de hârtie și dimensiuni de fotografii. Consultați pagina [1-6](#page-11-1) pentru detalii.
- 4. **Buton de selectare introducere:** 
	- Utilizați această tastă de acces rapid pentru a comuta între semnalul de intrare VGA, DVI, HDMI/MHL (doar pentru PB278QR) sau DisplayPort.
- 5. **X** Butonul Close (Închidere)
	- Iese din meniul OSD.
- 6. Tasta 1 de comandă rapidă
	- Aceasta este o tasta de comandă rapidă. Setarea implicită este Brightness (Strălucire).
- 7. **S** Tasta 2 de comandă rapidă
	- Aceasta este o tasta de comandă rapidă. Setarea implicită este Splendid.

#### <span id="page-11-1"></span><span id="page-11-0"></span>**1.5.2 Funcţia QuickFit**

Functia QuickFit contine trei modele: (1) Grilă (2) Dimensiune hârtie (3) Dimensiune fotografie.

1. Model grilă: Permite designerilor și utilizatorilor șă organizeze conținutul și aspectul pe o pagină şi să obţină un aspect şi un stil consistente.

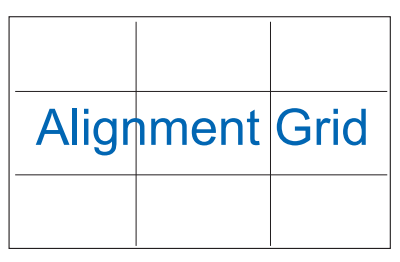

2. Dimensiune hârtie: Permite utilizatorilor să vizualizeze documentele la dimensiune reală pe ecran.

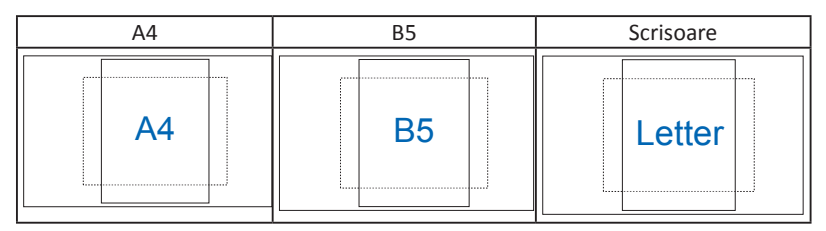

3. Dimensiune fotografie: Permite fotografilor şi altor utilizatori să vizualizeze şi să editeze cu exactitate fotografiile la dimensiune reală pe ecran.

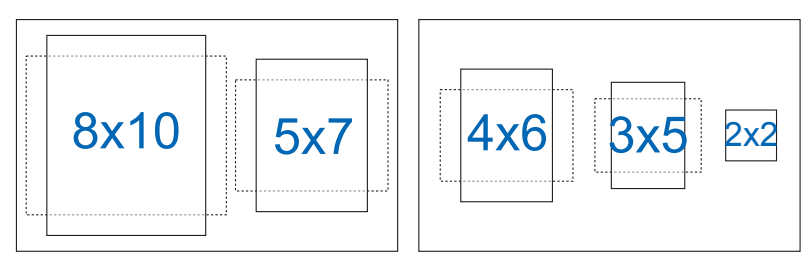

## <span id="page-12-0"></span>**2.1 Detaşarea braţului/suportului (pentru montarea pe perete VESA)**

Suportul detaşabil al acestui monitor este proiectat special pentru montarea pe perete VESA.

#### **Pentru a detaşa braţul/suportul**

- 1. Deconectaţi cablurile de alimentare şi de semnal. Puneţi cu atenţie partea frontală a monitorului cu fata în jos pe o masă curată.
- 2. Utilizati o surubelnită pentru a scoate cele patru suruburi de pe brat (Figura 1), iar apoi detaşaţi braţul/suportul de pe monitor (Figura 2).

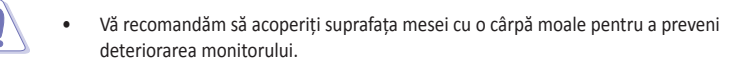

• Ţineţi suportul monitorului în timp ce scoateţi şuruburile.

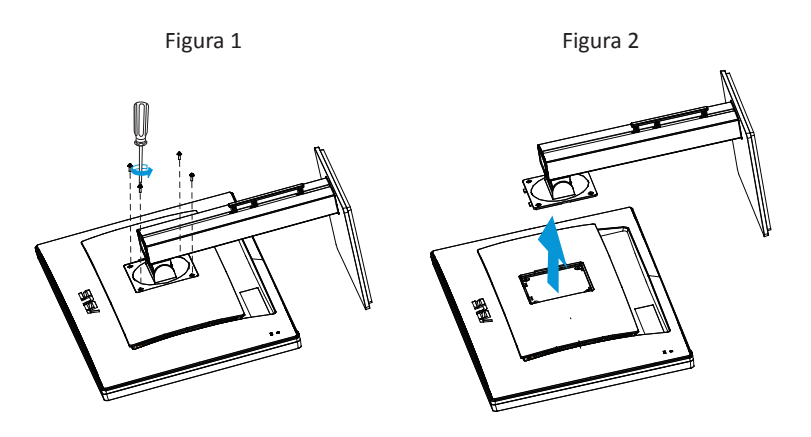

- Setul de montare pe perete VESA (100 x 100 mm) este achiziţionat separat.
- Utilizati doar console de montare pe perete certificate UL cu greutatea/sarcina minimă de 28,8 kg (dimensiune şurub: M4 x 10 mm).

## <span id="page-13-0"></span>**2.2 Reglarea monitorului**

- Pentru vizualizare optimă, vă recomandăm să priviţi faţa completă a monitorului, apoi reglati monitorul la unghiul care este cel mai confortabil pentru dvs.
- Ţineţi suportul pentru a preveni căderea monitorului în timpul modificării unghiului acestuia.
- Puteti regla unghiul monitorului de la +20° la -5° si permite reglarea rotirii cu 60˚ fie de la stânga sau de la dreapta. De asemenea, puteţi regla înălţimea monitorului cu +/- 12cm.

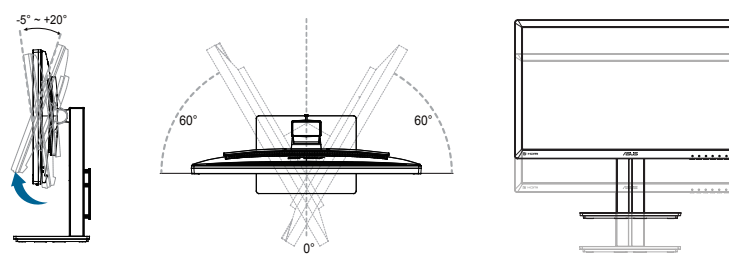

#### **Pivotarea monitorului**

- 1. Ridicati monitorul la pozitia cea mai înaltă.
- 2. Înclinati monitorul la unghiul maxim.
- 3. Pivotati monitorul în sensul acelor de ceasornic la unghiul dorit.

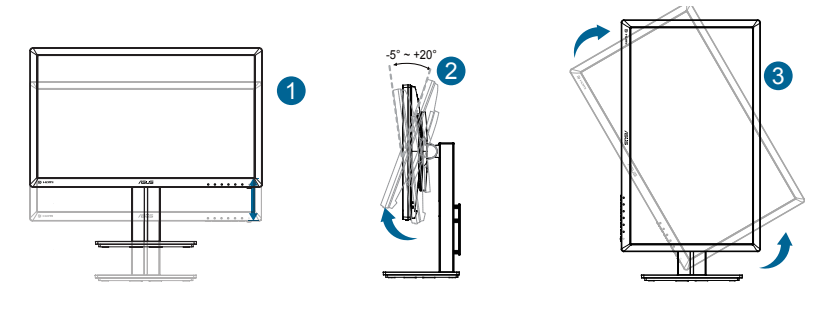

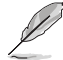

Este normal ca monitorul să tremure uşor în timp ce reglaţi unghiul de vizualizare.

 $12<sub>cm</sub>$ 

### <span id="page-14-0"></span>**3.1 Meniu OSD (On Screen Display - Afişare pe ecran)**

#### **3.1.1 Cum se reconfigurează**

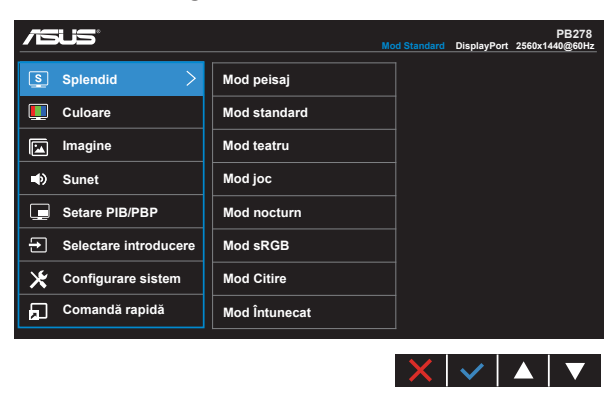

- 1. Apăsaţi butonul MENU pentru a activa meniul OSD.
- 2. Apăsați pe butoanele  $\blacktriangledown$  și  $\blacktriangle$  pentru a comuta între elementele din meniu. Când vă deplasați de la o pictogramă la alta, numele opțiunii este evidentiat.
- 3. Pentru a selecta elementul evidențiat din meniu, apăsați butonul  $\checkmark$ .
- 4. Apăsați pe butoanele  $\blacktriangledown$  și  $\blacktriangle$  pentru a selecta parametrul dorit.
- 5. Apăsați butonul ✔ pentru a accesa bara glisantă și apoi folosiți butonul ▼ sau  $\blacktriangle$ , în funcție de indicațiile din meniu, pentru a efectua modificările dorite.
- 6. Selectati optiunea  $\bigcirc$  pentru a reveni la meniul anterior sau optiunea  $\checkmark$ pentru a accepta şi reveni la meniul anterior.

#### <span id="page-15-0"></span>**3.1.2 Introducere functie OSD**

#### **1. Splendid**

Această functie contine opt subfuncții pe care le puteți selecta după cum doriți. Fiecare mod are selecția Resetare, care vă permite să mențineți setarea sau să reveniți la modul presetat.

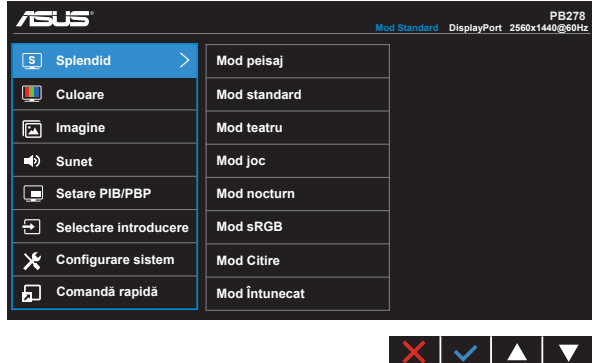

- **• Mod peisaj**: Aceasta este cea mai bună alegere pentru afişarea fotografiilor cu peisaje cu tehnologia video inteligentă SPLENDID™.
- **• Mod standard**: Aceasta este cea mai bună alegere pentru editarea documentelor cu tehnologia video inteligentă SPLENDID™.
- **• Mod teatru**: Aceasta este cea mai bună alegere pentru vizionarea filmelor cu tehnologia video inteligentă SPLENDID™.
- **• Mod joc**: Aceasta este cea mai bună alegere pentru jocuri cu tehnologia video inteligentă SPLENDID™.
- **• Mod nocturn**: Aceasta este cea mai bună alegere pentru jocuri cu scene întunecate sau vizionarea filmelor cu tehnologia video inteligentă SPLENDID™.
- **• Mod sRGB**: Aceasta cea mai bună alegere pentru vizionarea fotografiilor şi a imaginilor din PC-uri.
- **• Reading Mode (Mod Lectură) (doar pentru PB278QR)**: Aceasta este alegerea ideală pentru citirea cărţilor.
- **• Darkroom Mode (Mod Cameră întunecată) (doar pentru PB278QR)**: Aceasta este alegerea ideală pentru un mediu cu lumină scăzută.

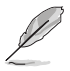

- În Mod standard, functiile Saturatie, Ton strat, Claritate și ASCR nu pot fi configurate de utilizator.
- În modul sRGB, functiile Saturatie, Culoare temperatură, Ton strat, Claritate, Strălucire, Contrast şi ASCR nu pot fi configurate de utilizator.
- În Mod Citire, funcțiile Saturație, Ton strat, Claritate, ASCR, Contrast și Culoare temperatură nu pot fi configurate de utilizator.

#### **2. Culoare**

Selectati culoarea dorită a imaginii cu această functie.

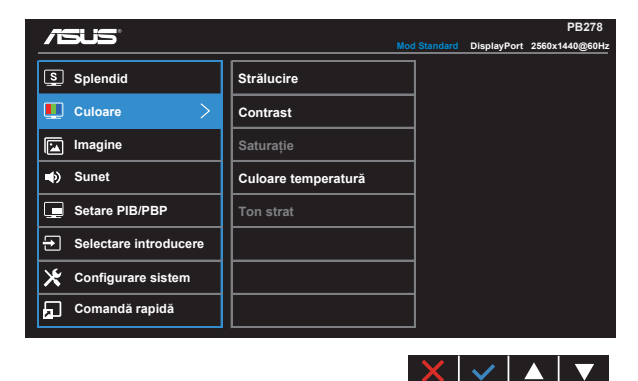

- **• Strălucire**: Intervalul de reglare este de la 0 la 100.
- **• Contrast**: Intervalul de reglare este de la 0 la 100.
- **• Saturaţie**: Intervalul de reglare este de la 0 la 100.
- **• Culoare temperatură**: Cuprinde trei moduri de culoare presetate (**Rece**, **Normal** şi **Cald**) şi **Mod utilizator**.
- **• Ton strat**: Conţine trei moduri de culoare, inclusiv **Roşiatic**, **Natural** şi **Gălbui**.

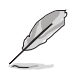

• În Mod utilizator, culorile R (Roşu), G (Verde) şi B (Albastru) pot fi configurate de utilizator; intervalul de reglare este între 0 ~ 100.

#### **3. Imagine**

Puteti regla parametrii de imagine: Claritate, Trace Free, Control aspect, VividPixel, ASCR, Poziţie (doar VGA), Focalizare (doar VGA) şi AUTO reglare (doar VGA) din această funcție principală.

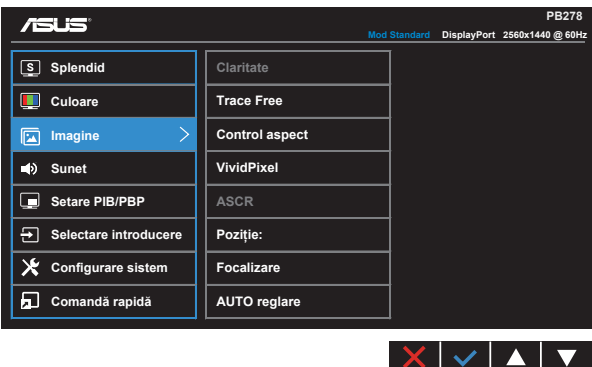

- **• Claritate**: Reglaţi claritatea imaginii. Intervalul de reglare este de la 0 la 100.
- **• Trace Free:** Accelerează timpul de răspuns cu tehnologia Over Drive. Intervalul de reglare este de la 0 (mai putin) la 100 (mai mult).
- **• Control aspect**: Reglează raportul de aspect la "**Plin**", "**4:3**", "**1:1**" sau "**Suprascanare**".
- **• VividPixel**: O tehnologie exclusivă ASUS care oferă utilizatorilor divertisment prin intermediul unor imagini pline de viată, cu o claritate de cristal și detalii uluitoare. Intervalul de reglare este de la 0 la 100.
- **• ASCR**: Selectaţi **PORNIT** sau **OPRIT** pentru a activa sau dezactiva funcţia raportului de contrast dinamic.
- **• Poziţie**: Reglaţi poziţia orizontală (**Poziţie-O**) şi poziţia verticală (**Poziţie-V**) a imaginii. Intervalul de reglare este de la 0 la 100 (disponibil doar pentru intrare VGA).
- **• Focalizare**: Reduce zgomotul liniilor orizontale şi zgomotul liniilor verticale ale imaginii prin reglarea (**Fază**) şi (**Ceas**) în mod separat. Intervalul de reglare este de la 0 la 100 (disponibil doar pentru intrare VGA).
- **• AUTO reglare**: Reglaţi automat imaginea la poziţia optimizată, ceasul şi faza. (Disponibilă numai pentru intrarea VGA.)

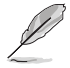

- Fază reglează faza semnalului ceasului de pixeli. Cu o reglare de fază incorectă, ecranul afişează anomalii orizontale.
- Ceas (frecventă de pixeli) controlează numărul de pixeli scanati de o explorare orizontală. Dacă frecvenţa nu este corectă, ecranul afişează dungi verticale, iar imaginea nu este proporţională.

#### **4. Sunet**

Reglează setările sunetului după preferință.

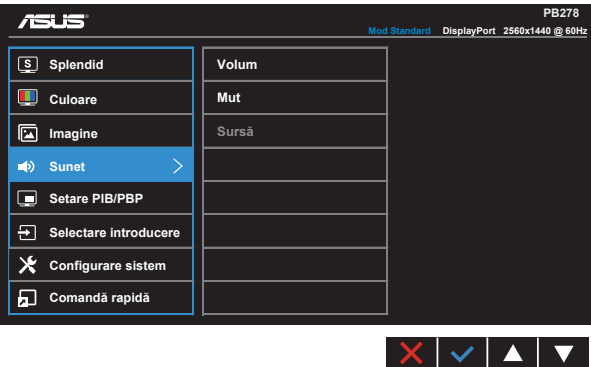

- **• Volum**: Reglează nivelul volumului de ieşire.
- **• Mut**: Dezactivaţi volumul de ieşire.
- **•** Sursă: Comută sursa audio la "Line In" (Linie intrare) sau "HDMI/MHL" (optiune disponibilă numai pentru intrarea HDMI/MHL, iar MHL doar pentru PB278QR); Comută sursa audio la "Line In" (Linie intrare) sau "DisplayPort" (optiune disponibilă numai pentru intrarea DisplayPort).

#### **5. Setare PIP/PBP (doar pentru PB278QR)**

Opţiunea Setare PIB/PBP vă permite să deschideţi o altă fereastră secundară conectată de la o altă sursă video pe lângă fereastra principală de la sursa video originală.

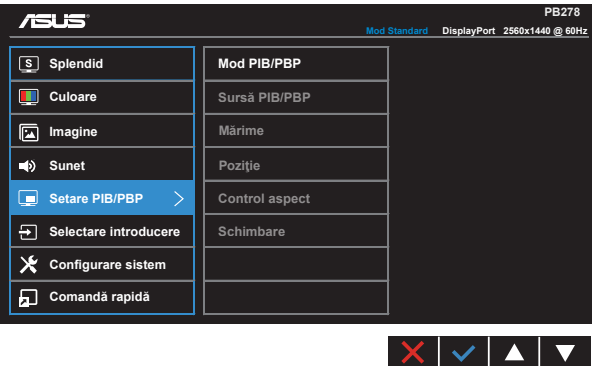

Prin activarea acestei funcții, monitorul afisează două imagini de la două surse video diferite.

- **Mod PIB/PBP**: Selectează functia PIP sau PBP sau o dezactivează.
- Sursă PIB/PBP: Selectati sursa de intrare video între "VGA", "DVI", "HDMI/MHL" sau "DisplayPort".
- Mărime: Reglati dimensiunea PIP la "Mică", "Mediu" sau "Mare".
- **Pozitie**: Reglează pozitia ferestrei secundare PIP la "Dreapta sus", "Stânga sus", "Dreapta jos" sau "Stânga jos".
- **• Control aspect**: Reglează raportul de aspect PIP şi reglează în mod automat dimensiunea ferestrei PIP.
- **• Schimbare**: Comută sursele pentru fereastra principală şi pentru fereastra secundară.

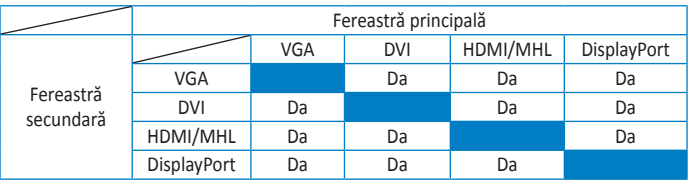

#### **6. Selectare introducere**

Selectați sursa de intrare între semnalul de intrare **VGA, DVI, HDMI/MHL (doar pentru PB278QR)** sau **DisplayPort**.

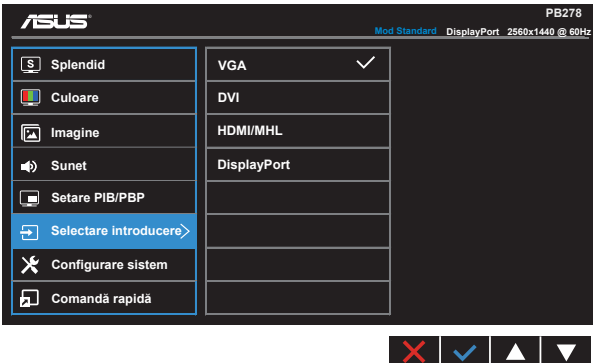

#### **7. Configurare sistem**

Reglează configurația sistemului.

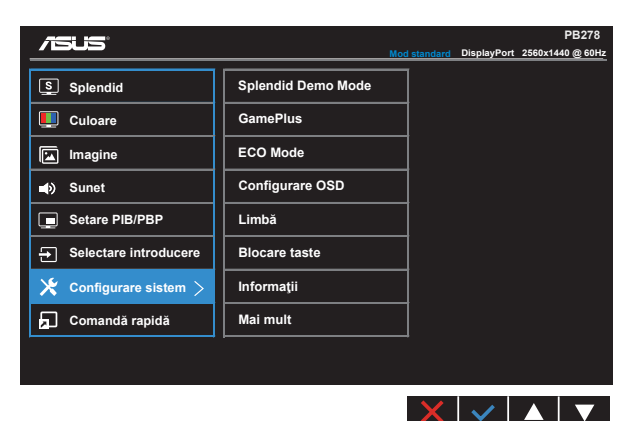

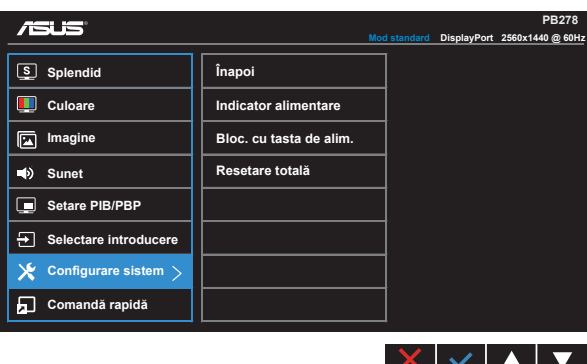

- **• Modul Splendid Demo (Splendid demonstrativ)**: Activaţi modul demonstrativ pentru functia Splendid.
- **GamePlus**: Functia GamePlus vă pune la dispozitie un set de instrumente și creează un mediu de joc optimizat pentru diferite tipuri de jocuri. Funcţia Punct ţintă este concepută în mod special pentru jucătorii noi sau începători, care sunt interesați de jocurile de tip First Person Shooter (FPS - jocuri de acțiune cu vizualizare subiectivă).

Pentru a activa functia GamePlus:

- selectati **PORNIT** pentru a accesa meniul principal al functiei GamePlus;
- apăsați < și > pentru a comuta între funcțiile Punct țintă și Temporizator;

• apăsați pe  $\checkmark$  pentru a confirma funcția aleasă; apăsați pe  $\checkmark$  pentru a reveni la pasul anterior; apăsați pe  $\times$  pentru a ieși.

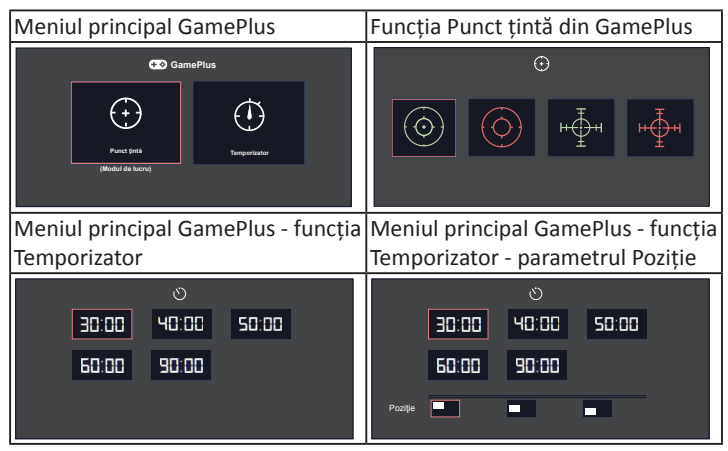

- **• ECO Mode (Modul ECO)**: Activează modul ecologic pentru economisirea energiei.
- **• Configurare OSD**: Reglează parametrii **Pauză OSD**, **DDC/CI** şi **Transparență** pentru ecranul OSD.
- **• Limbă**: Selectaţi limba OSD. Opţiunile sunt: **engleză**, **franceză**, **germană**, **spaniolă**, **italiana**, **olandeză**, **rusă**, **chineza tradiţională**, **chineza simplificată**, **japoneză**, **persană**, **thailandeză**, **indoneziană**, **poloneză**, **turcă**, **portugheză**, **cehă**, **croată**, **maghiară**, **română** şi **coreeană**.
- **• Blocare taste**: Dezactivaţi toate funcţiile tastelor. Ţineţi apăsat pe cel de-al doilea buton din dreapta timp de peste cinci secunde pentru a dezactiva functia de blocare a tastelor.
- **• Informaţii**: Afişează informaţiile referitoare la monitor.
- **• Mai mult**: Accesaţi pagina următoare a secţiunii System Setting (Setări sistem).
- **• Înapoi**: Accesati pagina precedentă a sectiunii System Setting (Setări sistem).
- **• Indicator alimentare**: Activati/dezactivati indicatorul LED de alimentare.
- **• Bloc. cu tasta de alim.**: Pentru a activa/dezactiva tasta de alimentare
- **• Resetare totală**: Se selectează "**Da**" pentru a readuce setările la modul implicit din fabrică.

#### **8. Comandă rapidă**

Selectarea acestei optiuni vă permite să configurați două taste de comandă rapidă.

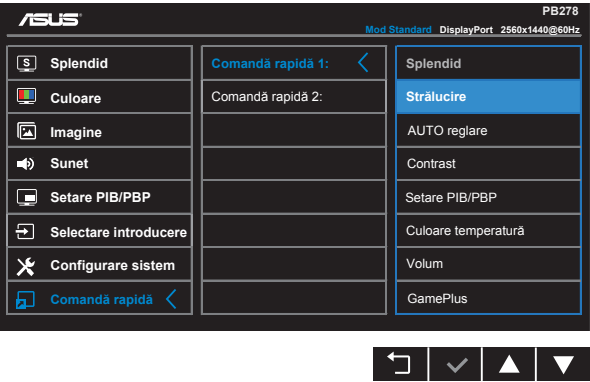

- **• Comandă rapidă 1**: Utilizatorul poate selecta pentru această tastă de comandă rapidă între funcțiile "Splendid", "Strălucire", "AUTO reglare", "Contrast", "Setare PIB/PBP", "Culoare temperatură", "Volum" și "GamePlus". Setarea implicită este Brightness (Strălucire).
- **• Comandă rapidă 2**: Utilizatorul poate selecta pentru această tastă de comandă rapidă între funcțiile "Splendid", "Strălucire", "AUTO reglare", "Contrast", "Setare PIB/PBP", "Culoare temperatură", "Volum" și "GamePlus". Setarea implicită este Splendid.

## <span id="page-23-0"></span>**3.2 Specificaţii**

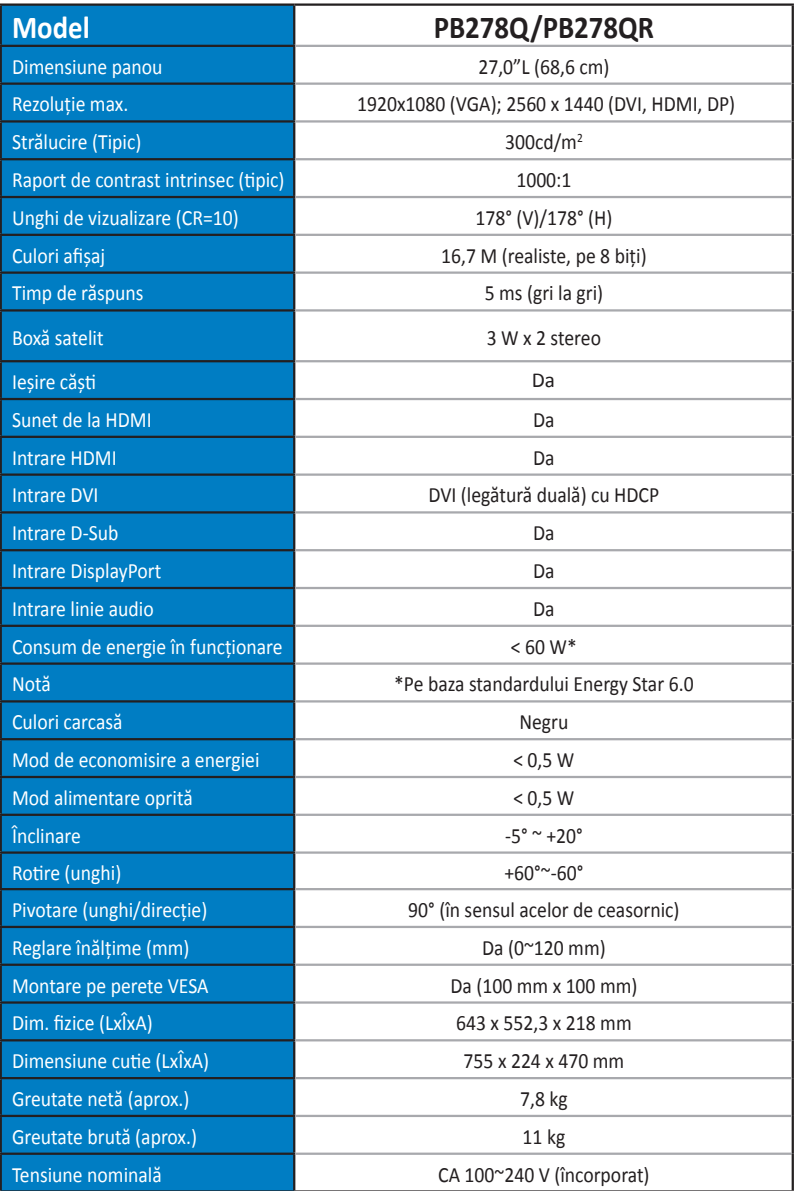

## <span id="page-24-0"></span>**3.3 Depanare (FAQ)**

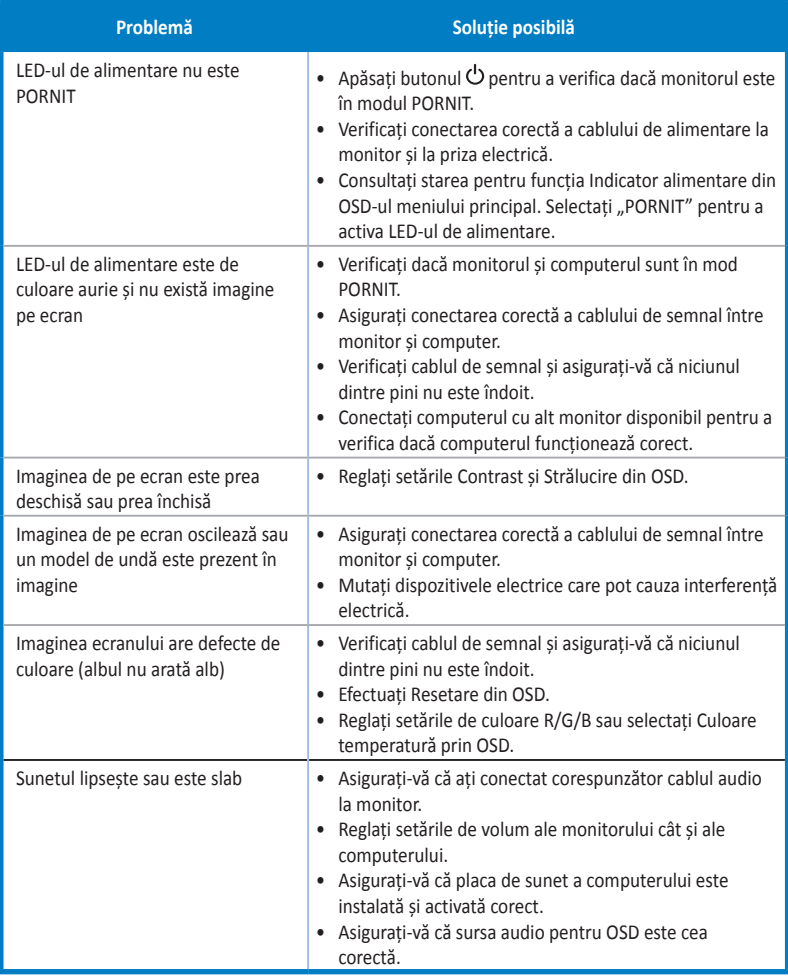

## <span id="page-25-0"></span>**3.4 Listă de frecvenţe acceptate**

#### **Frecvenţă principală acceptată de PC**

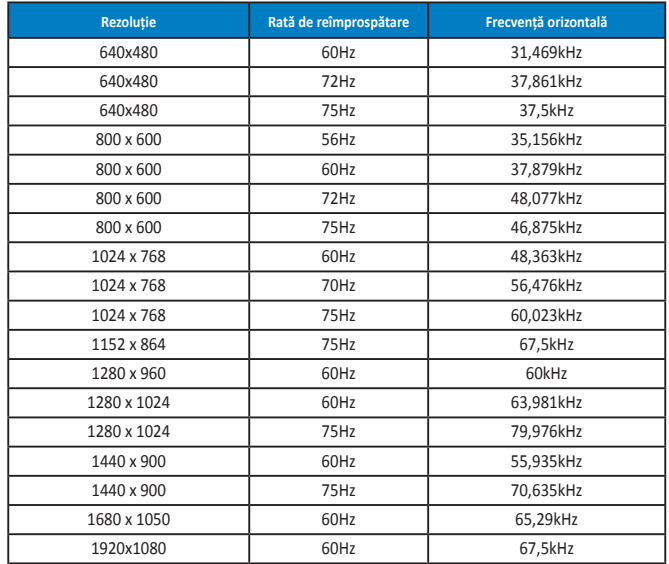

**Moduri IBM, frecvenţă presetată din fabrică (intrări D-SUB, DVI-D, HDMI)**

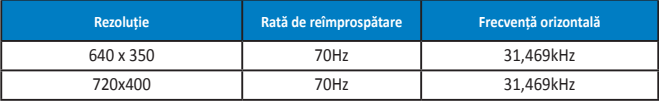

**Moduri MAC, frecvenţă presetată din fabrică (intrări D-SUB, DVI-D, HDMI)**

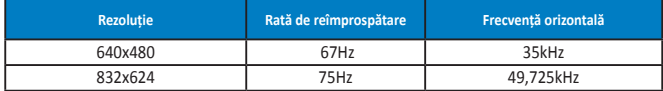

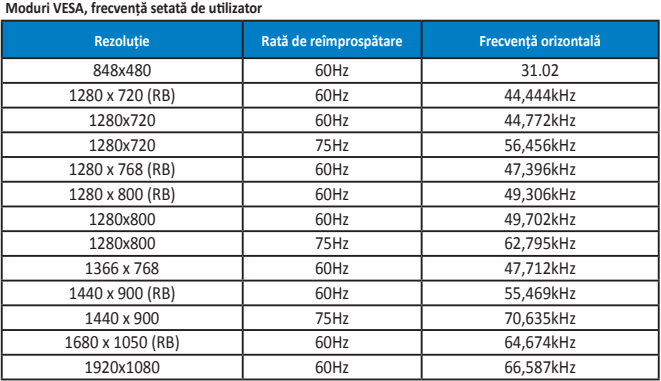

**Mod WQHD (doar DVI (legătură duală), HDMI și DP)**

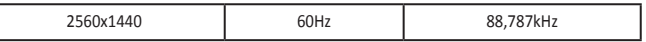

**\* Deși modelul PB278Q acceptă rezoluții WQHD de până la 2560 x 1440, inclusiv DVI-legătură duală, HDMI și DisplayPort, unele plăci grafice acceptă doar transmisie de conținut cu rezoluție de până la 1920 x 1200 prin HDMI. Consultați distribuitorul local sau comerciantul cu privire la limitările hardware ale laptopului sau ale desktopului.**

#### **Temporizări SD/HD (doar pentru intrare HDMI)**

**HDMI 1.3, formate CEA-861B, sincronizări principale SD/HD acceptate (doar pentru intrare HDMI)**

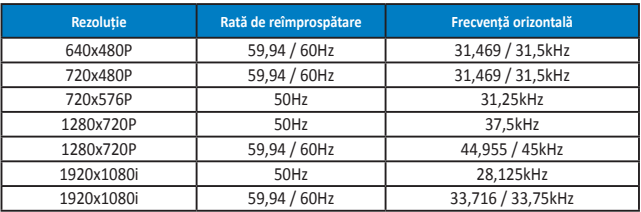

**HDMI 1.3, formate CEA-861B, sincronizări opționale SD/HD acceptate (doar pentru intrare HDMI)**

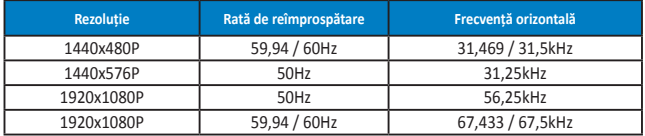

**\* Modurile ncare nu apar în tabelele de mai sus s-ar putea să nu fie acceptate. Pentru rezoluţie optimă, vă recomandăm să alegeţi un mod care apare în tabelele de mai sus.**